Una vez descargada la aplicación si no tenemos una dirección de correo podremos registrarnos gratis

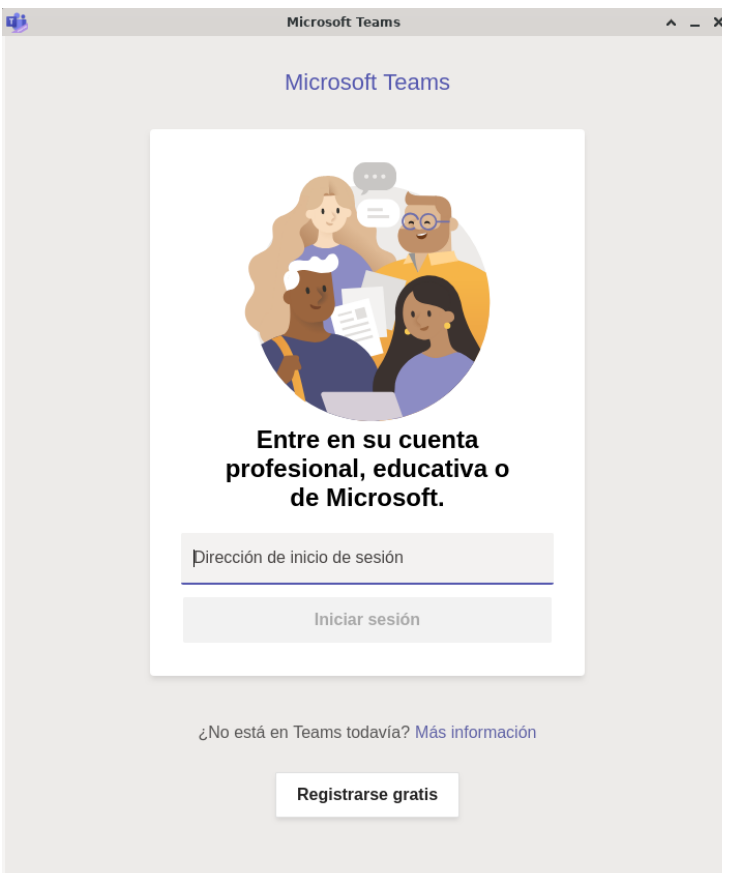

Introducimos un correo

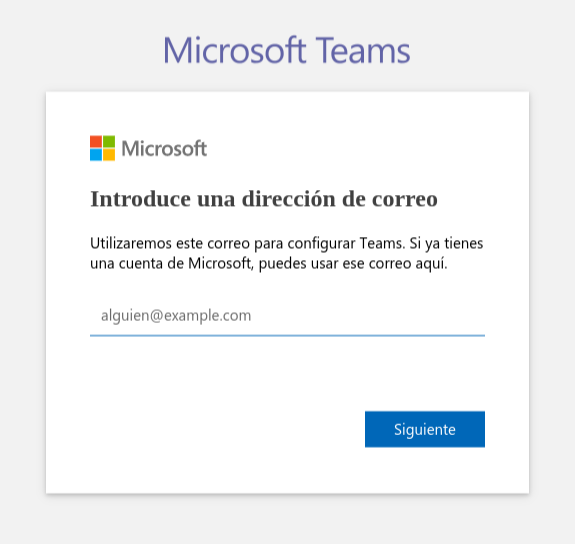

Elegimos una opción

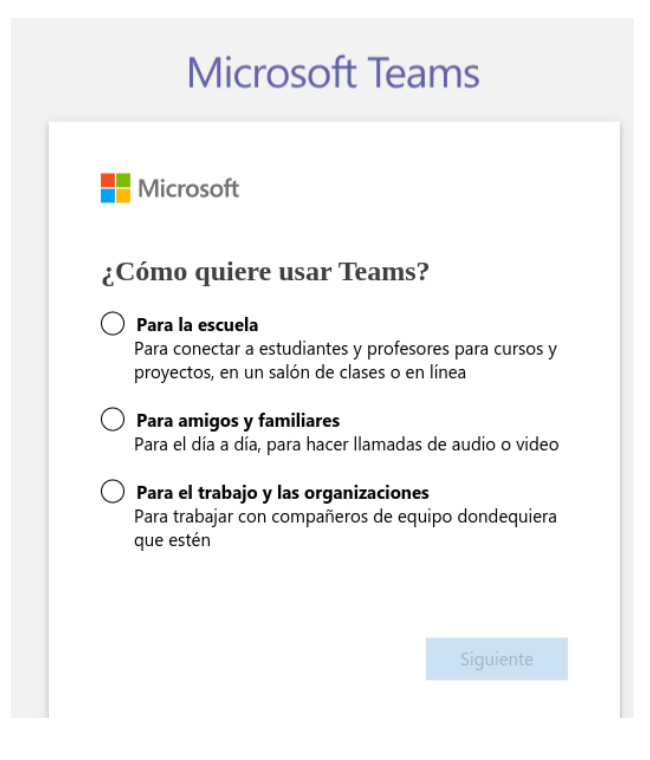

Podemos utilizar una cuenta de correo existente o crear una

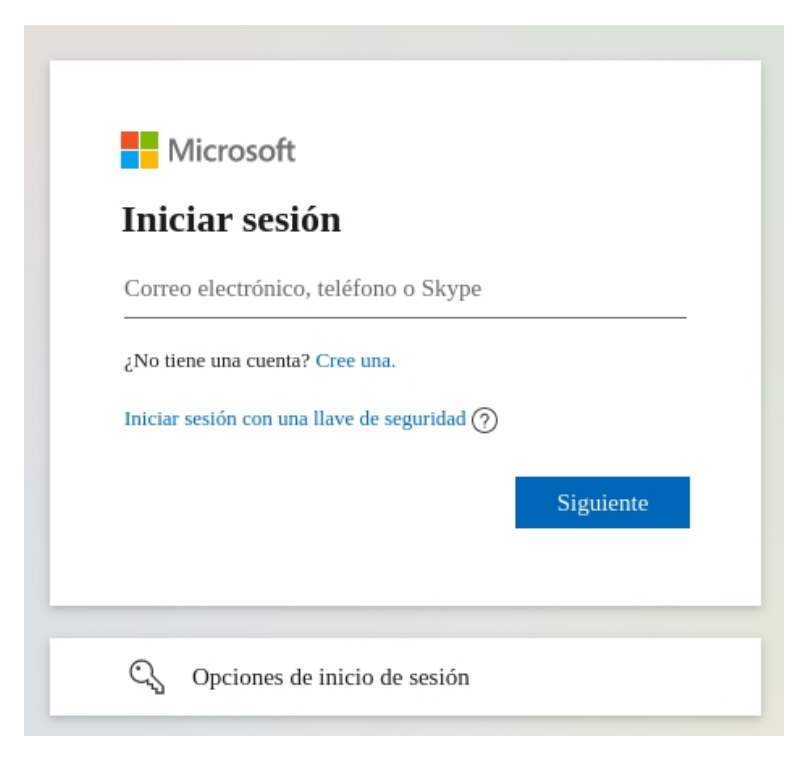

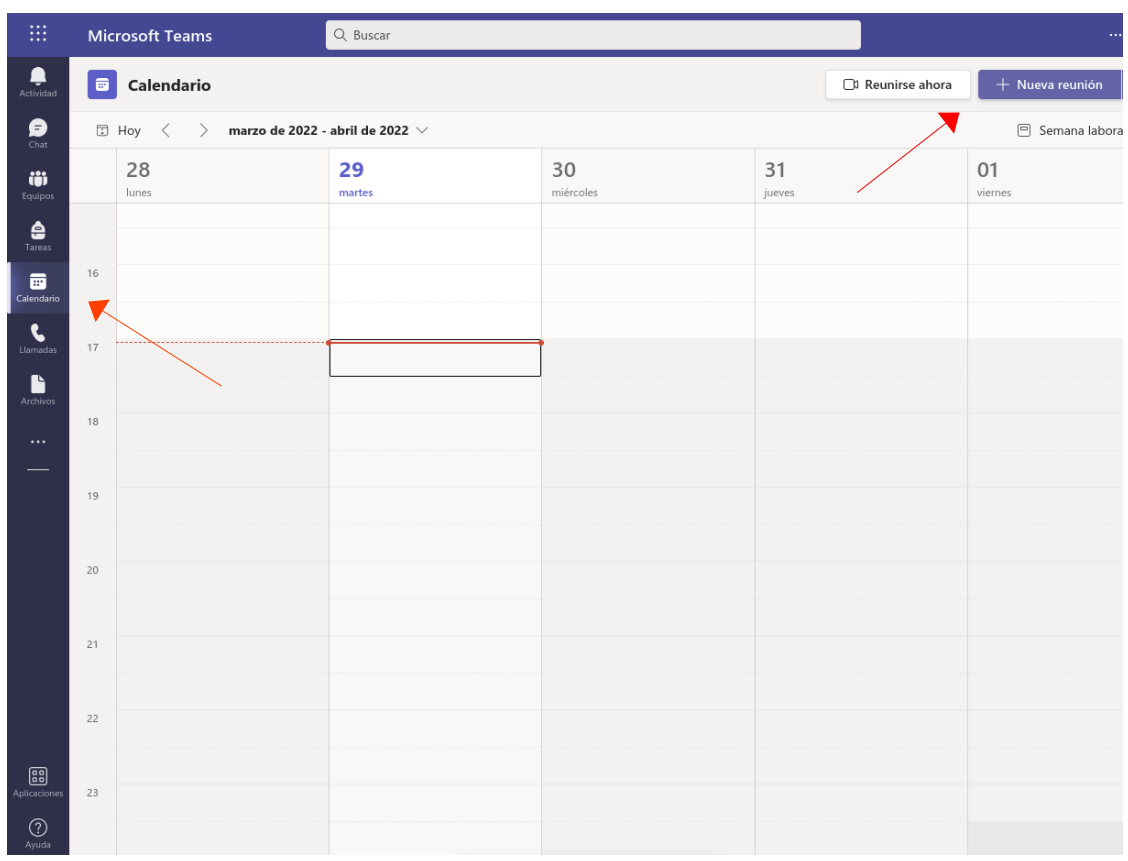

Una vez dentro de Teams nos dirigimos a calendario y hacemos click en nueva reunión

Indicaremos un título, agregaremos la dirección de correo de los asistentes, incluiremos el día y la hora de inicio y final, agregar un canal (añadir grupo), ubicación y un comentario, una vez completo lo enviaremos

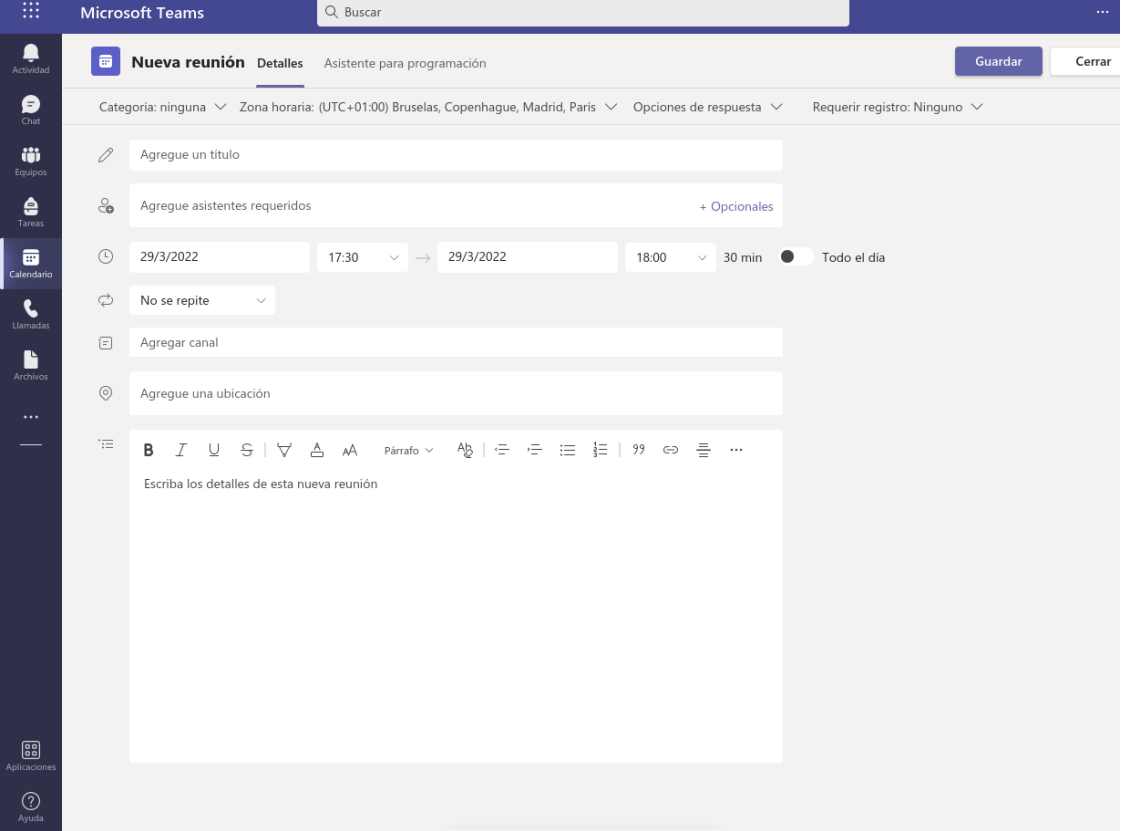